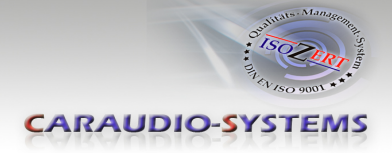

# c.LOGiC**-Interface**

# **C4-MQB-H**

# **Passend für diverse VW MIB Systeme**

#### **Produktfeatures**

- **Plug and Play Multimedia Interface**
- **2 AV-Eingänge**
- **Rückfahrkamera-Eingang**
- **Frontkamera-Eingang**
- **Optionale Steuerung über Lenkradtasten von einer Videoquelle (z.B. DVB-T Tuner)**
- **2 Schaltausgänge (+12V max. 1A) (Zündung, Kamera)**
- **Automatische Umschaltung auf Rückfahrkamera-Eingang**
- **USB Update-Port für Software-Updates durch den Endverbraucher**

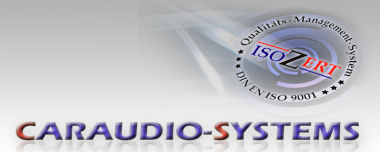

## **Inhaltsverzeichnis**

#### **1. Vor der Installation**

- 1.1. Lieferumfang
- 1.2. Überprüfung der Kompatibilität mit Fahrzeug und Zubehör
- 1.3. Einstellen der Dip-Schalter der Interface-Box C4C-M817-NC
- 1.4. LED's der Interface-Box C4C-M817-NC

#### **2. Anschluss Schema**

#### **3. Installation**

- 3.1. Verbindung Interface-Box und Kabelsätze
- 3.2. Verbindung an der Head Unit
- 3.3. Anschluss von Peripheriegeräten
- 3.3.1. After-Market Rückfahrkamera
- 3.3.2. After-Market Frontkamera
- 3.3.3. Werks-Rückfahrkamera
- 3.3.4. AV-Quelle(n) Audio/Video Verbindung
- 3.4. AV-Quelle(n) Stromverbindung
- 3.5. Verbindung zum Fahrzeug-AUX-Eingang

#### **4. Aktivierung**

- 4.1. Funktionsprüfung
- 4.2. Einstellungen für Gerätesteuerung

#### **5. Bedienung**

- 5.1. Interface als aktuelle Videoquelle anwählen
- 5.2. Steuerung der AV-Quellen (DVB-T/ DVD)

#### **6. Technische Daten**

#### **7. Technischer Support**

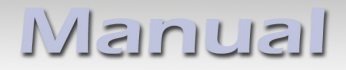

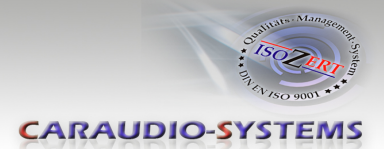

# **Rechtlicher Hinweis**

Der Fahrer darf weder direkt noch indirekt durch bewegte Bilder während der Fahrt abgelenkt werden. In den meisten Ländern/Staaten ist dieses gesetzlich verboten. Wir schließen daher jede Haftung für Sach- und Personenschäden aus, die mittelbar sowie unmittelbar durch den Einbau sowie Betrieb dieses Produkts verursacht wurden. Dieses Produkt ist, neben dem Betrieb im Stand, lediglich gedacht zur Darstellung stehender Menüs (z.B. MP3 Menü von DVD-Playern) oder Bilder der Rückfahrkamera während der Fahrt.

Veränderungen/Updates der Fahrzeugsoftware können die Funktionsfähigkeit des Interface beeinträchtigen. Softwareupdates für unsere Interfaces werden Kunden bis zu einem Jahr nach Erwerb des Interface kostenlos gewährt. Zum Update muss das Interface frei eingeschickt werden. Kosten für Ein- und Ausbau werden nicht erstattet.

## **1. Vor der Installation**

Vor der Installation sollte dieses Manual durchgelesen werden. Für die Installation sind Fachkenntnisse notwendig. Der Installationsort muss so gewählt werden, dass die Produkte weder Feuchtigkeit noch Hitze ausgesetzt sind.

#### **1.1. Lieferumfang**

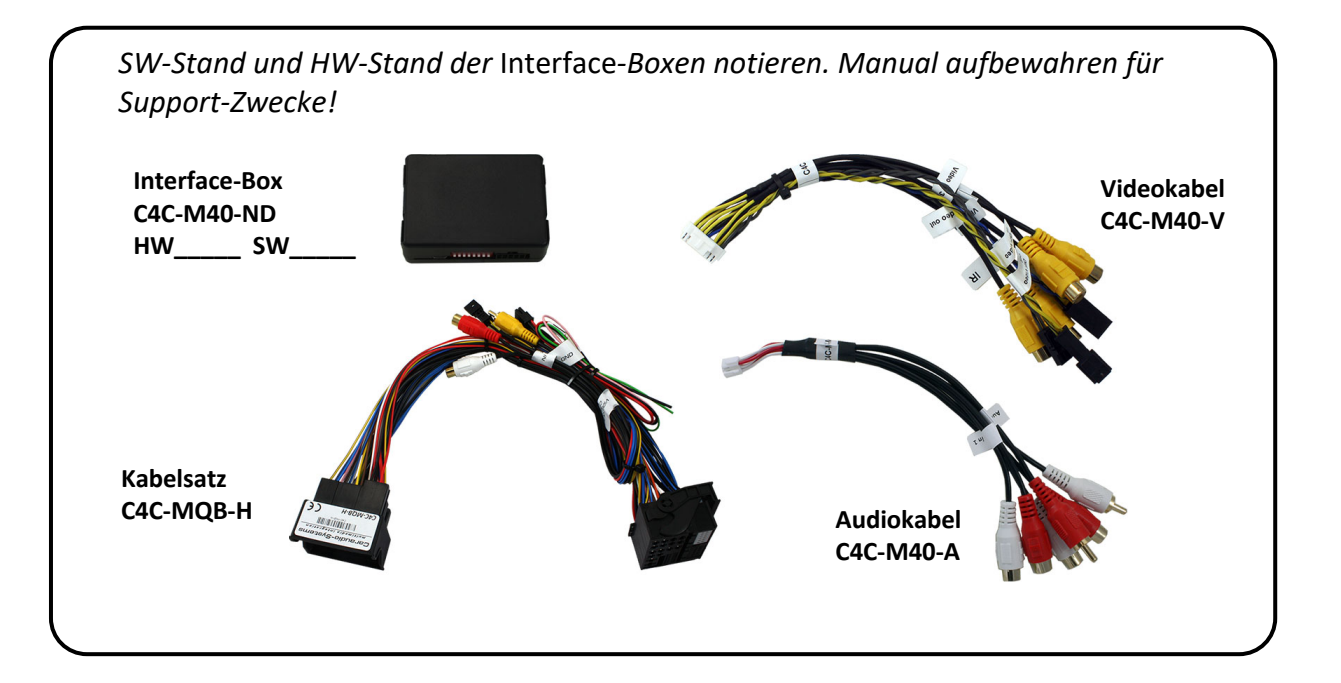

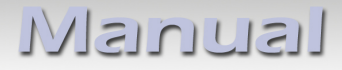

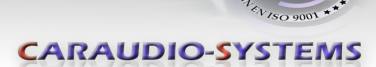

#### **1.2. Überprüfung der Kompatibilität mit Fahrzeug und Zubehör**

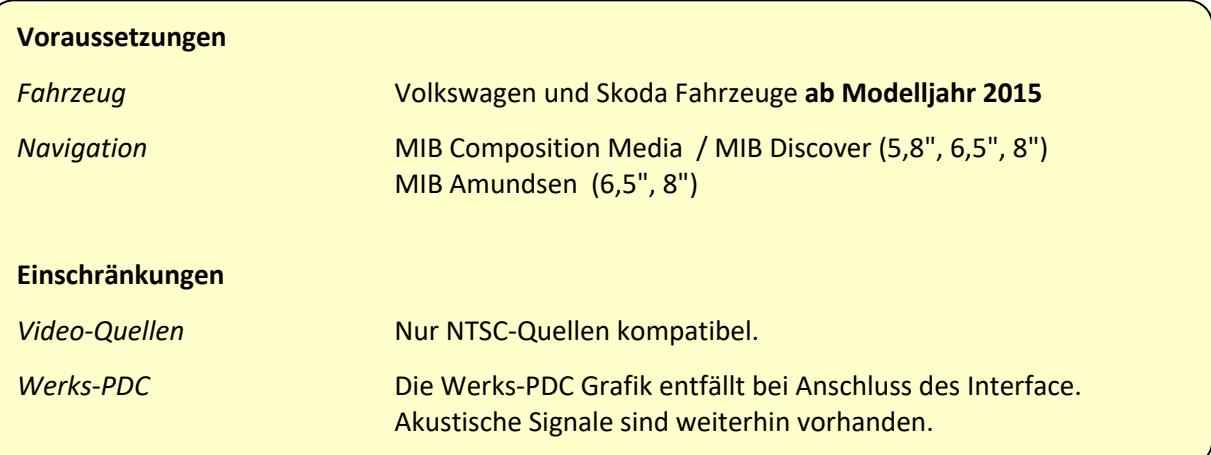

#### **1.3. Einstellungen der Dip-Schalter der Interface-Box C4C-M817-NC**

Mit den Die Dip-Schaltern der Interface-Box müssen diverse Einstellungen vorgenommen werden.

Dip Position "unten" ist OFF und Position "oben" ist ON.

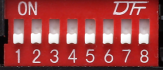

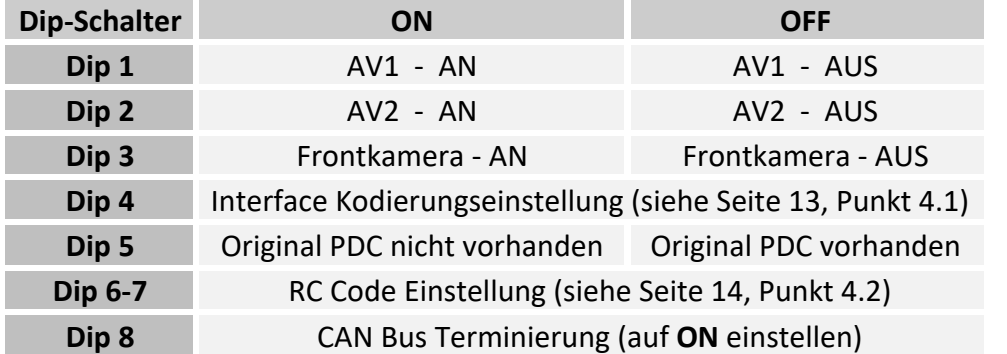

**Nach jeder Veränderung der Dip-Schalter-Einstellung muss ein Stromreset der c.LOGiC Interface-Box durchgeführt werden!**

#### **1.4. LED's der Interface-Box C4C-M40-ND**

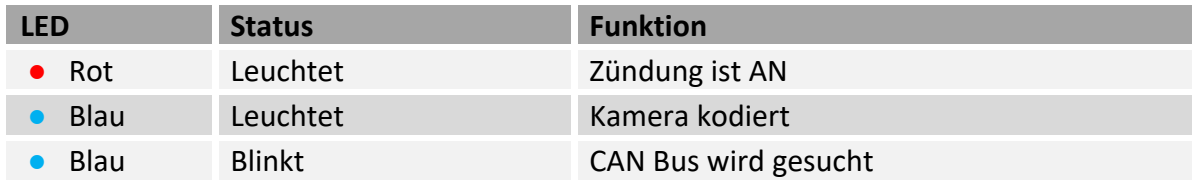

Seite ى **Manual** 

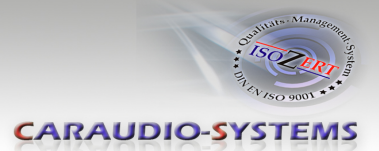

## **2. Anschluss Schema**

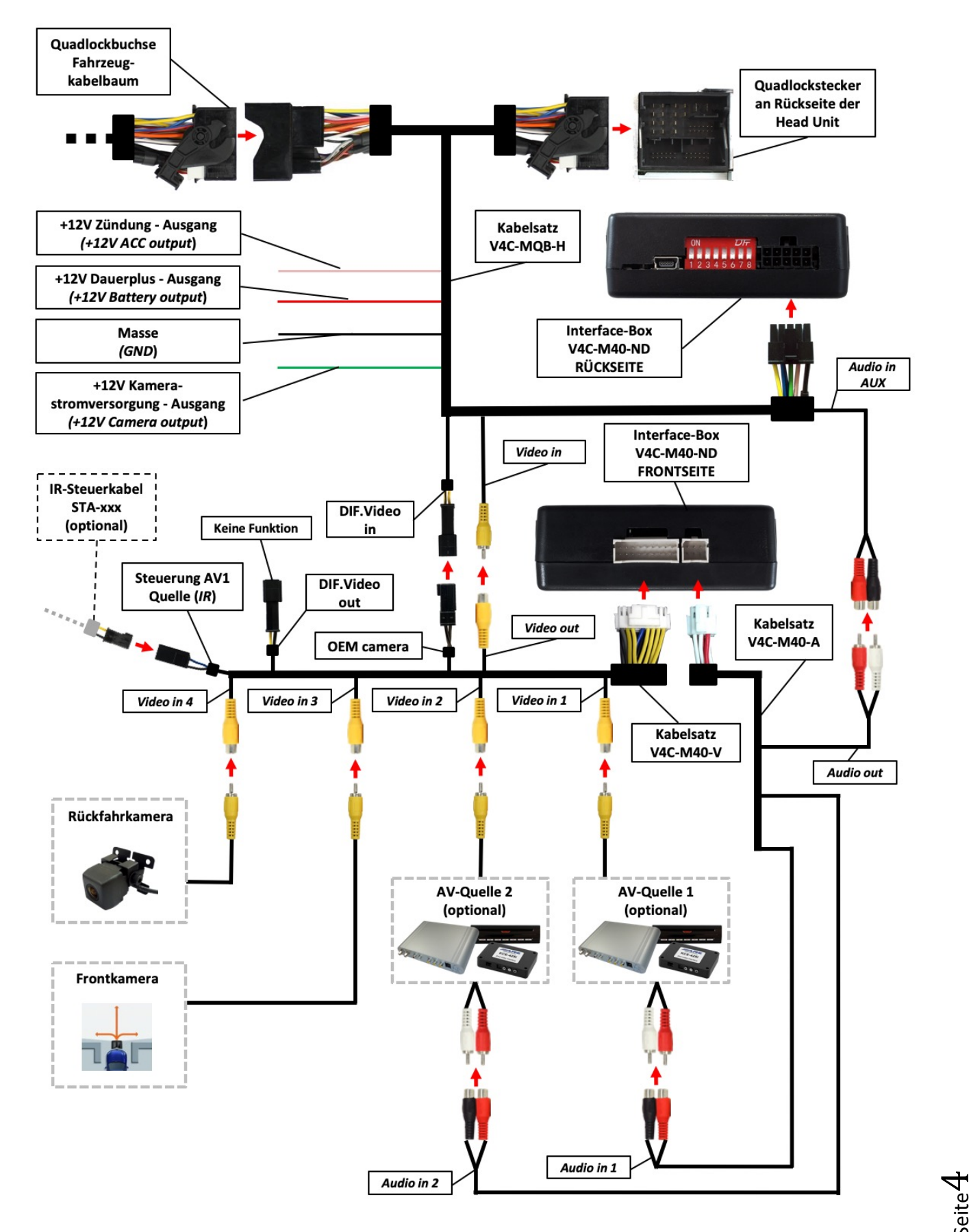

Seite

Manual

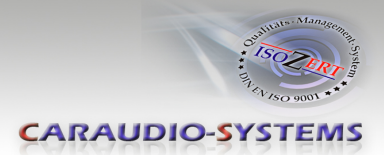

# **3. Installation**

**Zündung ausstellen und Fahrzeugbatterie nach Werksangaben abklemmen! Darf gemäß Werksangaben die Fahrzeugbatterie nicht abgeklemmt werden, reicht es in den meisten Fällen aus, das Fahrzeug in den Sleep-Modus zu versetzen. Sollte dieses nicht funktionieren, kann die Fahrzeugbatterie mit einer Widerstandsleitung abgeklemmt werden.**

Installationsort ist auf der Rückseite der Head Unit.

#### **Interface-Box V4C-M40-ND** RÜCKSEITE **Interface-Box V4C-M40-ND FRONTSEITE** ....... **Kabelsatz** V4C-MQB-H Video out Video in 4 Kabelsatz **V4C-M40-A** Kabelsatz V4C-M40-V Е  $\blacksquare$ п **1** Die 18-Pin Buchse des Kabelsatzes C4C-M40-V mit dem 18-Pin Stecker auf der Vorderseite der Interface-Box C4C-M40-ND verbinden. **2** Die 6-Pin Buchse des V4C-M40-A Kabelsatzes mit dem 6-Pin Stecker auf der Vorderseite der Interface-Box C4C-M40-ND verbinden. **3** Die 10-Pin Buchse des Kabelsatzes V4C-MQB-H mit dem 10-Pin Stecker auf der Rückseite der Interface-Box C4C-M40-ND verbinden.

#### **3.1. Verbindung Interface-Box und Kabelsätze**

Den Cinch Stecker "Video in" des Kabelsatzes V4C-MQB-H mit der Cinch Buchse "Video out" des Kabelsatzes V4C-M40-V verbinden.

**4**

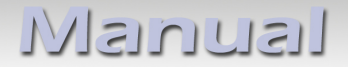

**1**

**2**

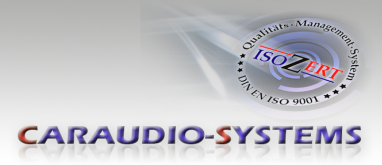

### **3.2. Verbindung an der Head Unit**

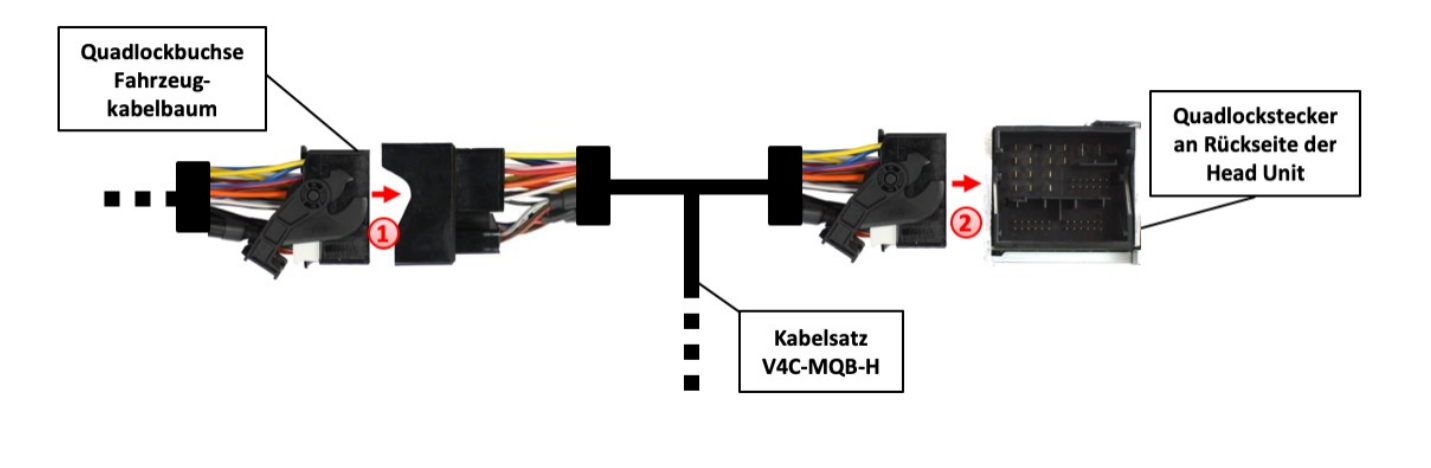

- Die Quadlock Buchse des Fahrzeug-Kabelbaums auf der Rückseite der Head Unit abstecken und mit dem Quadlock Stecker des Kabelsatzes C4C-MQB-H verbinden.
- Die Quadlock Buchse des Kabelsatzes C4C-MQB-H mit dem Quadlock Anschluss auf der Rückseite der Head Unit verbinden.

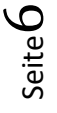

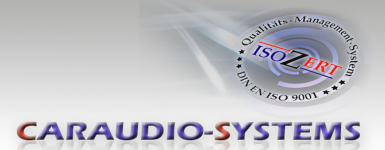

#### **3.3. Anschluss von Peripheriegeräten**

Es ist möglich, bis zu 2 After-Market AV-Quellen, eine After-Market Rückfahrkamera und eine Frontkamera an das Interface anzuschließen.

**Vor der endgültigen Installation der Peripheriegeräte empfehlen wir einen Testlauf der Interface-Funktionen, um eine Inkompatibilität mit Fahrzeug, Navigation, Werkszubehör oder Peripheriegeräten frühestmöglich zu erkennen.**

**Hinweis:** Nur NTSC Video-Quellen kompatibel.

#### **3.3.1. After-Market Rückfahrkamera**

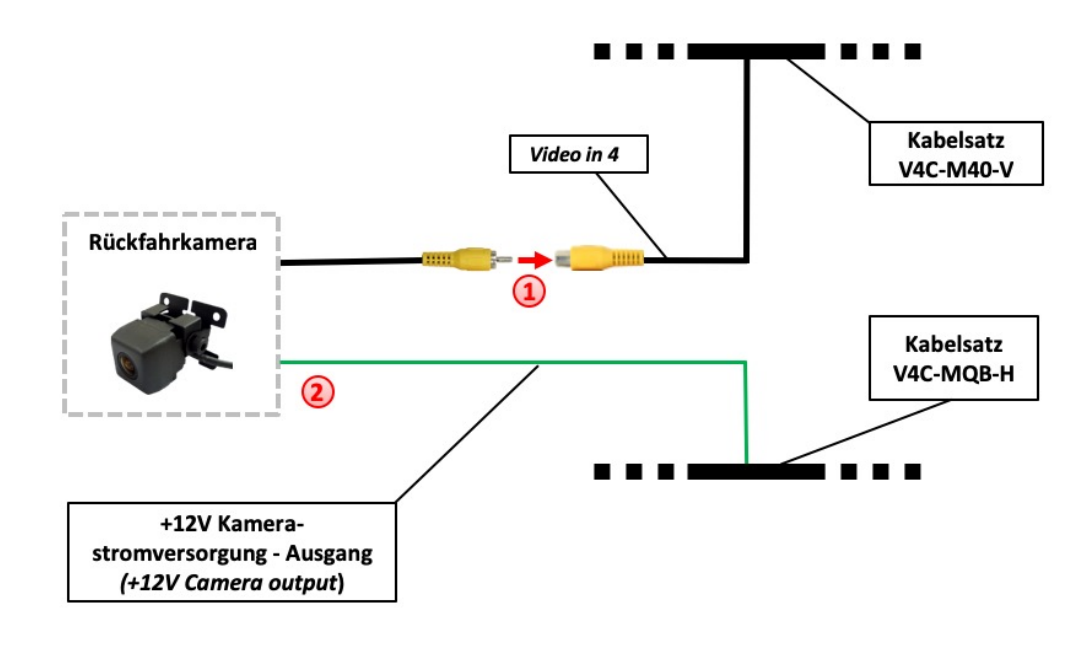

Den Video Cinch Stecker der After-Market Rückfahrkamera mit der Cinch Buchse "Video in 4" des Kabelsatzes C4C-M40-V verbinden. **1**

Das grüne Kabel des Kabelsatzes C4C-MQB-H mit dem Stromanschluss der Kamera verbinden (max. 1A). Das grüne Kabel führt Strom (+12V), wenn der Rückwärtsgang eingelegt ist.

**Hinweis:** Nur NTSC-Kameras kompatibel.

**2**

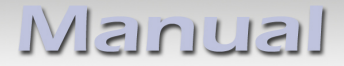

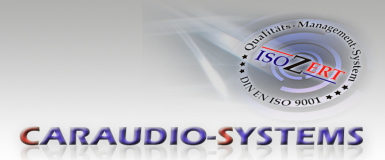

#### **3.3.2. After-Market Frontkamera**

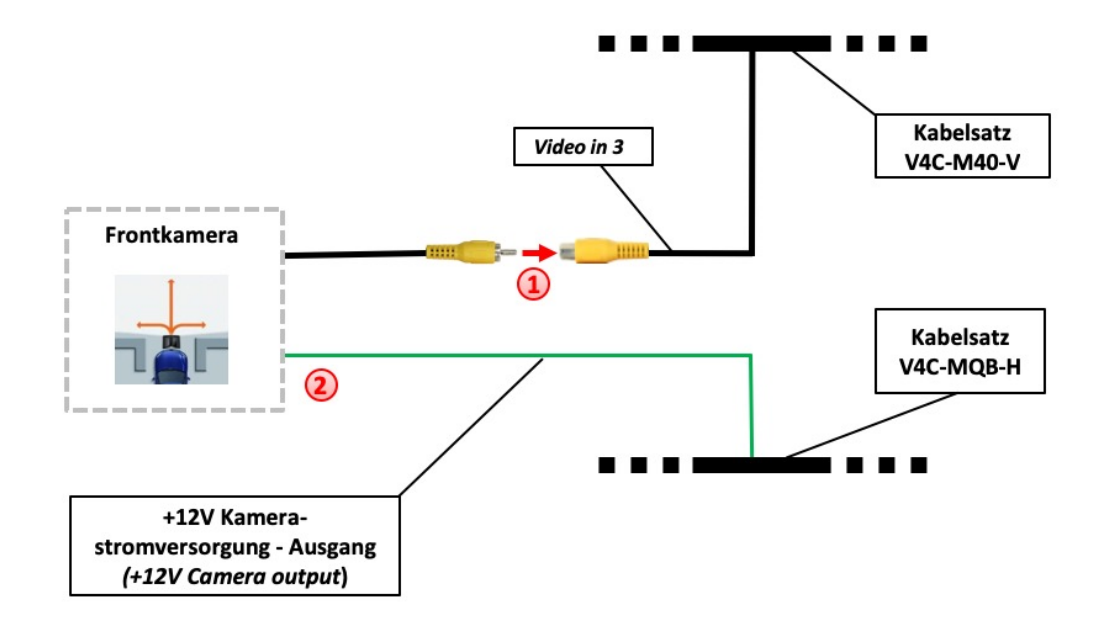

Den Video Cinch Stecker der After-Market Frontkamera mit der Cinch Buchse "Video in 3" des Kabelsatzes C4C-M40-V verbinden. **1**

Das grüne Kabel des Kabelsatzes C4C-MQB-H mit dem Stromanschluss der Kamera verbinden (max. 1A). Das grüne Kabel führt Strom (+12V), wenn der Rückwärtsgang eingelegt ist. **2**

**Hinweis:** Nur NTSC-Kameras kompatibel.

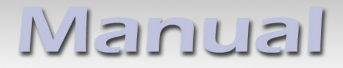

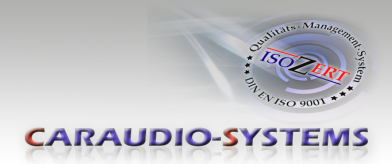

#### **3.3.3. Werks-Rückfahrkamera**

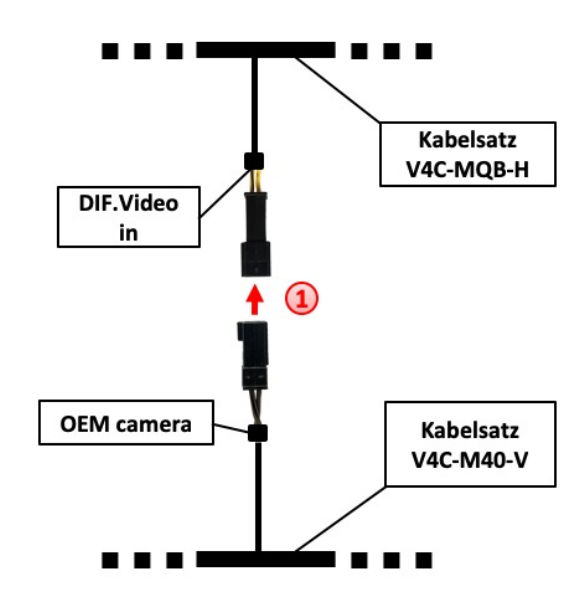

Die "DIF. Video in" 2 Pin Buchse des V4C-MQB-H Kabelsatzes mit der dem 2 Pin "OEM camera" Stecker des V4C-M40-V Kabelsatzes verbinden. **1**

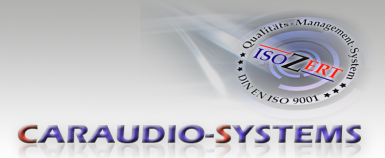

## **3.3.4. AV-Quelle(n) Audio/Video Verbindung**

Das Interface bietet die Möglichkeit, 2 AV-Quellen anzuschließen. Zusätzlich besteht die Möglichkeit AV1 Videoquelle über die Lenkradtasten zu steuern.

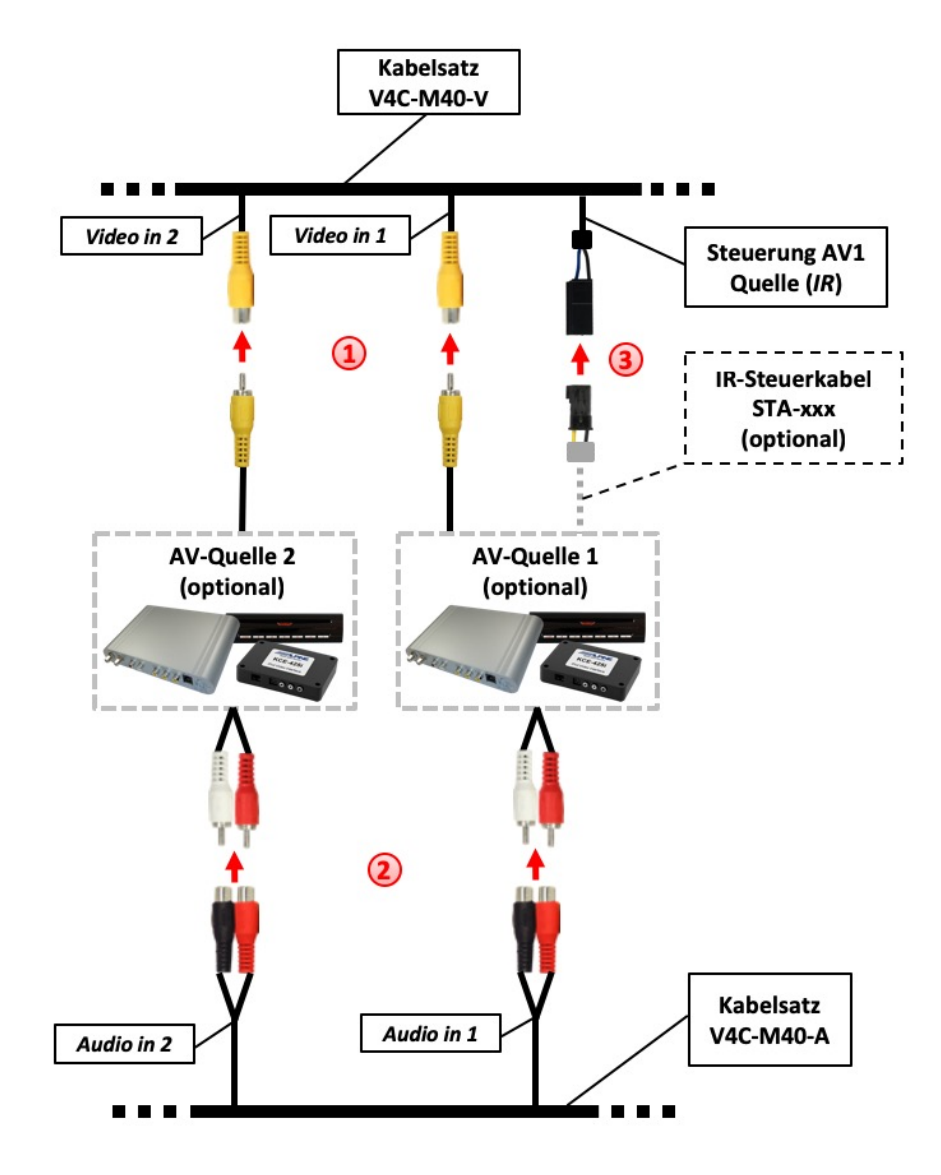

- Den Video Cinch Stecker der AV-Quelle 1/2 mit der Video Cinch Buchse "Video in 1" / "Video in 2" des V4C-M40-V Kabelsatzes verbinden. **1**
- Die Audio Cinch Stecker der AV-Quelle 1/2 mit dem Audio Cinch Buchsen "Audio in 1" / "Audio in 2" des V4C-M40-A Kabelsatzes verbinden. **2**

**Optional:** Mit entsprechendem STA-xxx IR-Steuerkabel (separat erhältlich), die 3-Pin AMP Buchse "IR" des Kabelsatzes V4C-M40-V und den IR-Port der AV-Quelle 1 verbinden. **3**

Seite<sup>1</sup>

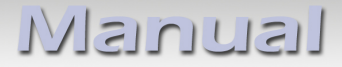

**2**

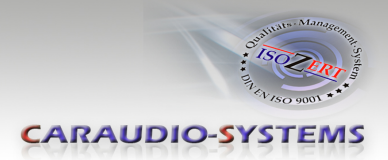

#### **3.4. AV-Quelle(n) Stromverbindung**

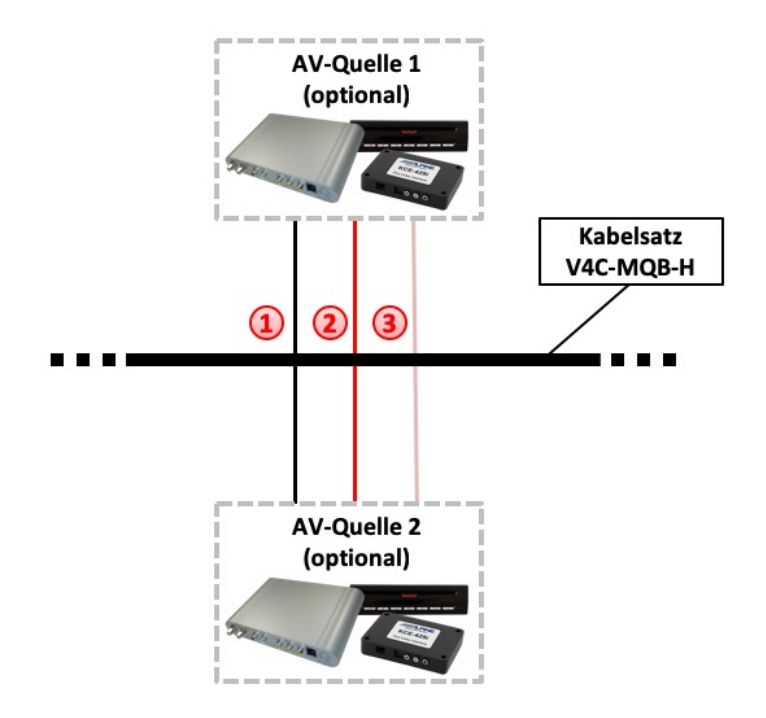

- Das schwarze Kabel (GND) des V4C-MQB-H Kabelsatzes mit Masse der AV-Quelle 1/2 verbinden. **1**
	- Das rote Kabel (+12V Battery output) des V4C-MQB-H Kabelsatzes mit +12V Dauer-Stromversorgung der AV-Quelle 1/2 verbinden.
- Das rosa Kabel (+12V ACC output) des V4C-MQB-H Kabelsatzes mit +12V Schalt-Stromversorgung der AV-Quelle 1/2 verbinden. **3**

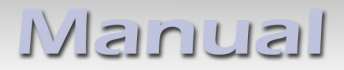

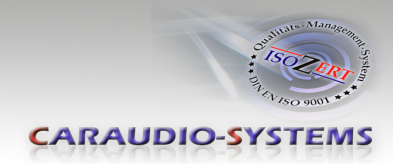

## **3.5. Verbindung zum Fahrzeug-AUX-Eingang**

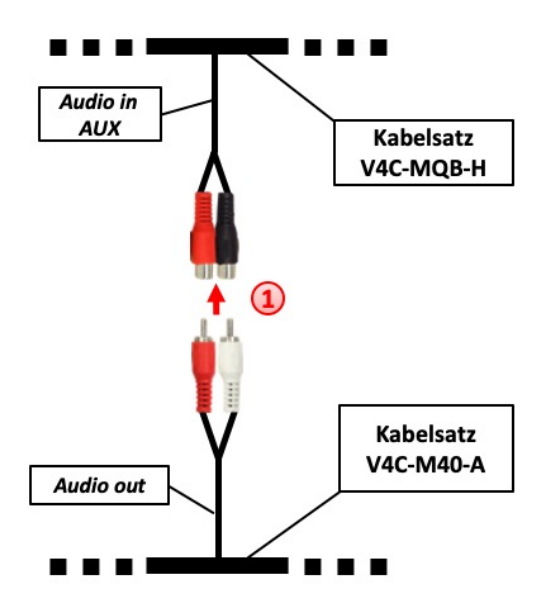

1 J Die Audio Cinch Buchsen "Audio in AUX" des V4C-MQB-H Kabelsatzes mit dem Audio Cinch Steckern "Audio out" des V4C-M40-A Kabelsatzes verbinden.

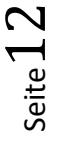

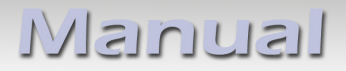

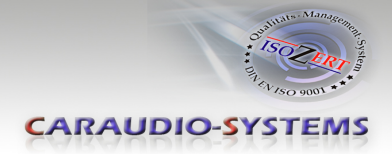

## **4. Aktivierung**

#### **Achtung**: Bei vorhandener original Rückfahrkamera die folgende Aktivierungsprozedur nicht durchführen!

- 1. DIP Schalter "5" auf OFF stellen wenn original PDC System vorhanden.
- 2. Zündung einschalten und warten bis das MIB System gestartet ist.
- 3. Die "Hörertaste" am Lenkrad 10 Sekunden gedrückt halten.
- 4. Die rote und blaue LED blinken (Kodierung läuft)
- 5. Nach erfolgreicher Kodierung wird das MIB System neugestartet. (In einigen Fällen wird das MIB System nicht automatisch neugestartet. In diesen Fall muss der Quadlockstecker des MIB Systems kurz abgesteckt werden)

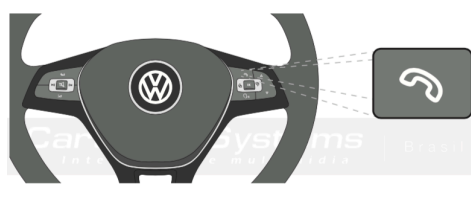

6. Die Aktivierung ist abgeschlossen.

### **4.1. Funktionsprüfung**

#### After-Market Rückfahrkamera:

Zündung einschalten, Rückwärtsgang einlegen und prüfen ob das Bild der After-Market Rückfahrkamera sichtbar ist. Sollte kein Kamerabild zu sehen sein, dann Zündung ausschalten, den 10-Pin Stecker von der Interface-Box C4C-M40-ND abstecken, den DIP Schalter "4" auf ON stellen und den 10-Pin Stecker wieder an der Interface-Box C4C-M40-ND anschließen.

#### AV-Quelle(n):

Zündung einschalten und die AV-Ebene des Interfaces manuell aktivieren (siehe dazu Seite 14, Punkt 5.1). Sollte kein Bild zu sehen sein oder wenn im Videobild die Fahrzeug PDC Grafik zu sehen ist, dann Zündung ausschalten, den 10-Pin Stecker von der Interface-Box C4C-M40- ND abziehen, den DIP Schalter "4" auf ON stellen und den 10-Pin Stecker wieder an der Interface-Box C4C-M40-ND anschließen.

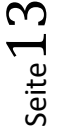

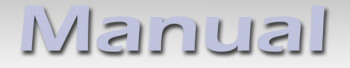

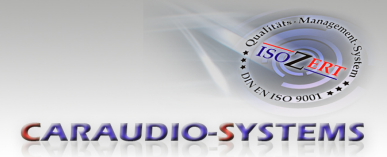

# **4.2. Einstellungen für Gerätesteuerung**

Das Interface verfügt über die Funktion die folgenden Videoquellen am AV-1 Eingang über die Lenkradtasten steuern zu können. Dazu muss die zu steuernde Videoquelle über die DIP Schalter 6 und 7 eingestellt werden.

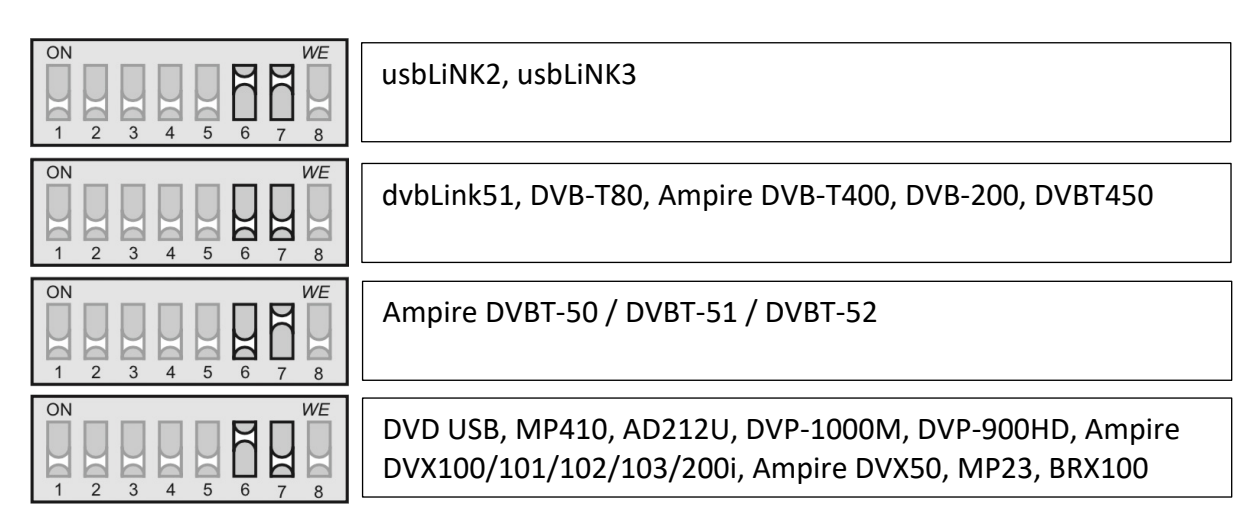

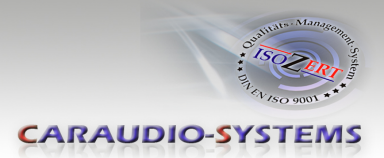

## **5. Bedienung**

#### **5.1. Interface als aktuelle Videoquelle anwählen**

Um das Interface als aktuelle Videoquelle auszuwählen, muss zuerst die Radio **AUX** Ebene aktiviert werden (für Kameraansicht ist dieser Schritt nicht notwendig).

Nach der Aktivierung der AUX Ebene die **"Sprach" Taste 3 Sekunden** drücken, um das Interface als aktuelle Videoquelle anzuwählen.

**"Sprach" Taste kurz drücken** zum Umschalten der Videoquellen. Jedes kurze Drücken wechselt zum nächsten Videoeingang. Deaktivierte Videoeingänge werden übersprungen.

Die **"Sprach" Taste 3 Sekunden** erneut drücken, um das Interface als aktuelle Videoquelle zu deaktivieren.

**Hinweis**: Manuelle Aktivierung des original Rückfahrkamerabildes ist nicht möglich.

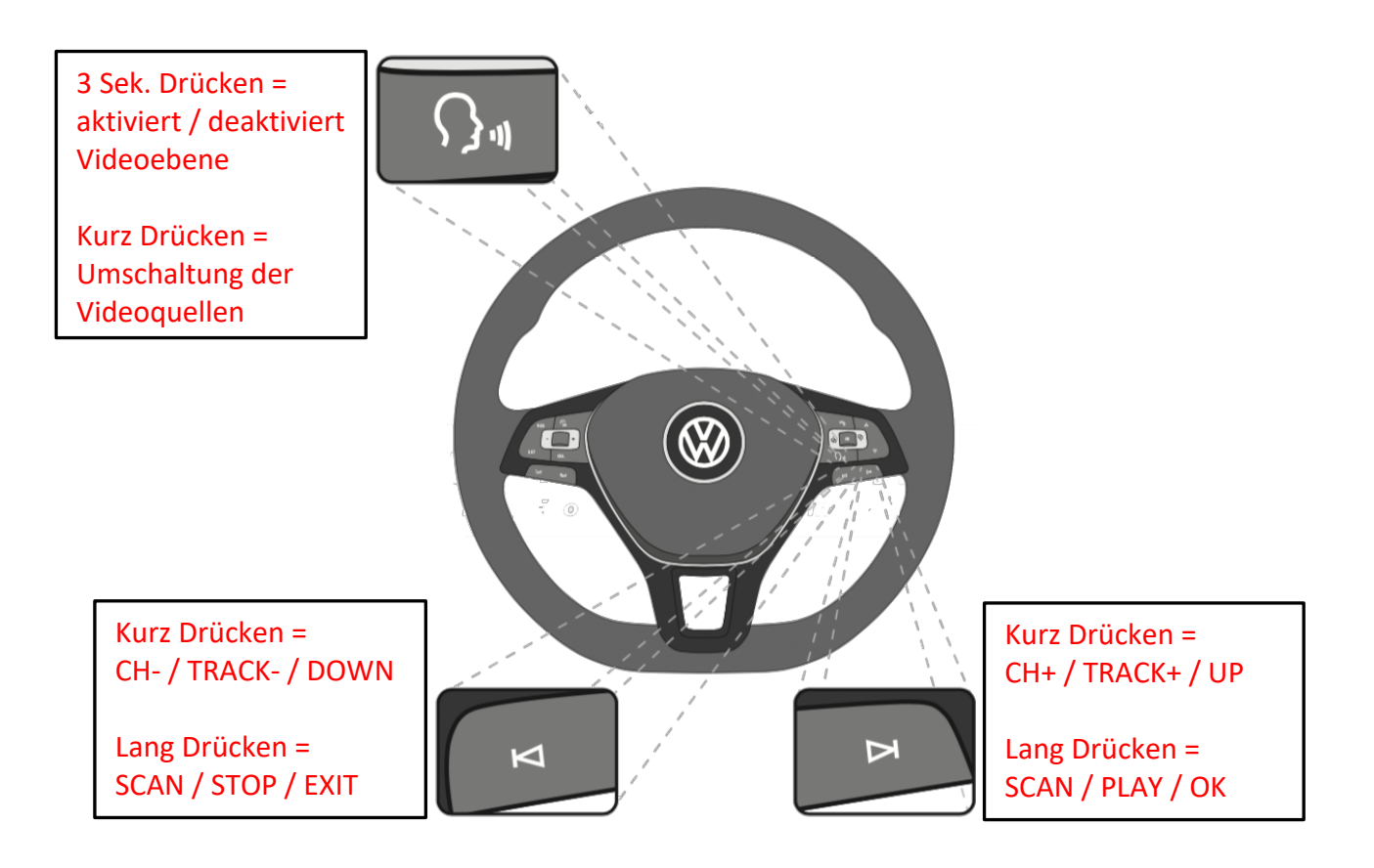

#### **5.2. Steuerung der AV-Quellen (DVB-T / DVD)**

Am AV-1 angeschlossene AV-Quelle kann über die "Titel" vor/zurück Lenkradtasten gesteuert werden. Die Grafik zeigt, welche Funktionen der AV-Quelle über kurzen und über langen Tastendruck (ca. 2 Sekunden) auf die entsprechende Lenkradtaste ausgeführt werden können.

Seite<sup>1</sup>

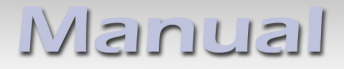

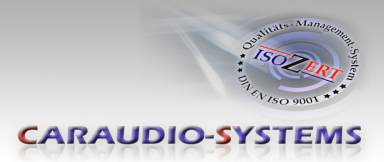

# **6. Technische Daten**

Spannungs-Arbeitsbereich 10.5 – 14.8V Ruhestrom <2mA Arbeitsstrom ~60mA Leistungsaufnahme ~0.08W Temperaturbereich -30°C bis +80°C Gewicht 44g Abmessungen (nur Box) B x H x T 76 x 27 x 54 mm

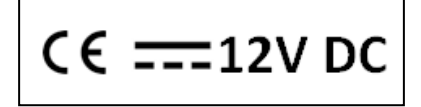

## **7. Technischer Support**

#### **Caraudio-Systems Vertriebs GmbH** *Hersteller/Distribution*

In den Fuchslöchern 3 D-67240 Bobenheim-Roxheim

Email support@caraudio-systems.de

**Rechtlicher Hinweis:** Hier genannte Firmen- und Markenzeichen sowie Produktnamen, sind eingetragene Warenzeichen ® und somit Eigentum der jeweiligen Rechteinhaber.

Seite $16$